## **Aktivasyon Klavuzu**

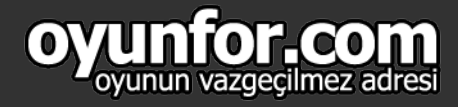

## 1. ADIM

http://www.aeriagames.com/ websitesine kullanıcı girişinizi yapın ve AP simgesinin olduğu menünün alt menüsünden "AP Satın Alın" seçeneğiniz seçin

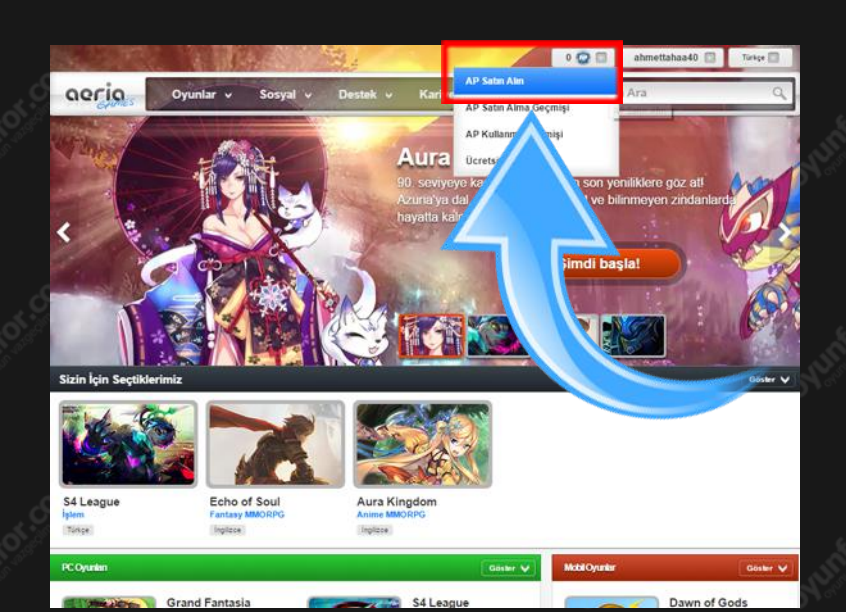

## 2. ADIM

Gelen ödeme seçenekleri sayfasından "E-Pin" seçeneğini seçin ve "DEVAM" butonuna tıklayın

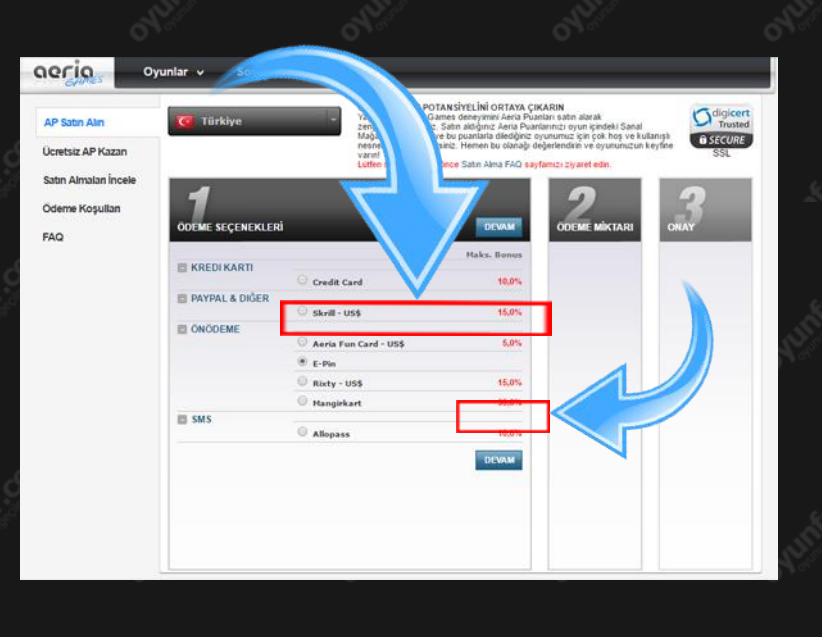

## 3. ADIM

Ardından ilgili alana kodnuzu yazdıktan sonra "DEVAM" butonunua tıklayın

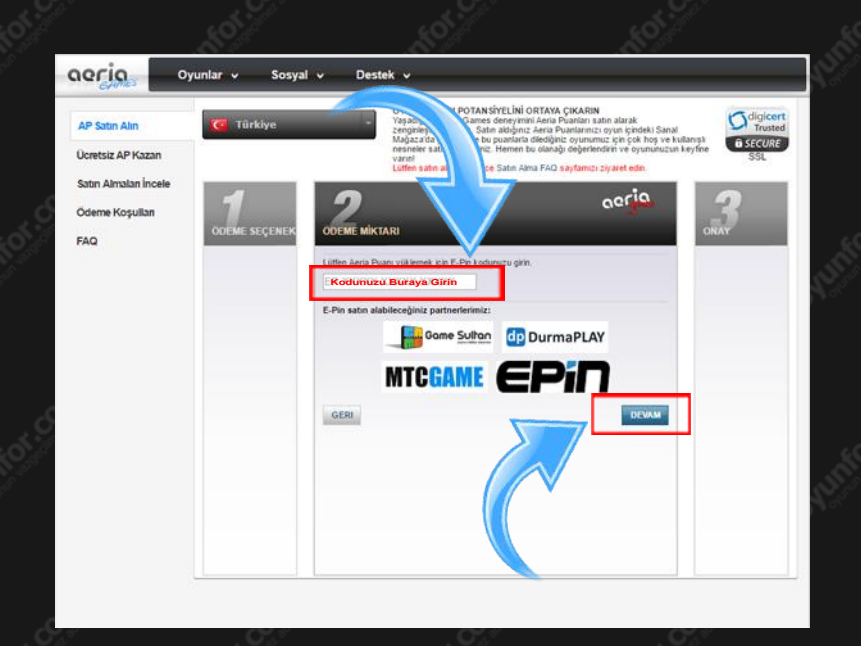